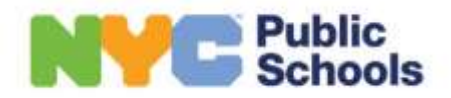

# **SUMMER RISING DE 2024**

## **PREGUNTAS FRECUENTES DE LAS FAMILIAS**

**1. Ya completé mi formulario complementario, ¿dónde y a quién debo enviarlo?** La organización comunitaria se comunicará con las familias para explicar cómo enviarles el formulario complementario. También puede enviar su formulario complementario al "nombre y contacto del programa Summer Rising" en su carta con la oferta.

### **2. Me gustaría aceptar la oferta pero no puedo encontrarla en MySchools, ¿cómo puedo hacerlo?**

Si envió la solicitud de su hijo en línea, siga los siguientes pasos para ver y aceptar o rechazar la oferta de cupo en MySchools:

- a. Inicie sesión en [MySchools.nyc](https://www.myschools.nyc/es/) y haga clic en "*View Results and Waitlists*" (Ver resultados y listas de espera) al lado de la solicitud de Summer Rising.
- b. Revise la información de su hijo. Haga clic en "*Looks Good*" (Está bien) para seguir adelante.
- c. Revise la oferta de su hijo. Desplace el cursor hacia abajo y haga clic en "*View Waitlists*" (Ver listas de espera).
- d. Debajo de "*Pending Offers*" (Ofertas pendientes), acepte o rechace la oferta de su hijo. Si corresponde, conteste cualquier pregunta obligatoria y haga clic en enviar. Para aceptar la oferta de cupo de su hijo es necesario contestar todas las preguntas obligatorias.

### **3. ¿Cómo puedo cambiar la ubicación de mi cupo de Summer Rising?**

Si le interesa que su hijo asista a otro programa, las única opción disponible es agregar al estudiante a listas de espera adicionales. Siga estos pasos para agregar a su hijo a una lista de espera en MySchools:

- a. Haga clic en el botón "*View Results & Waitlists*" (Ver resultados y listas de espera) debajo del nombre de su hijo.
- b. Haga clic en "*Search*" (Buscar) en la esquina superior izquierda de la pantalla. Esto lo llevará a un mapa donde puede buscar programas y seleccionar sus favoritos.
- c. Acto seguido, haga clic en el botón "*Waitlists*" (Listas de espera) en la parte superior de la pantalla.
- d. En la parte derecha de la pestaña de "Listas de espera", verá todos los programas que seleccionó como sus favoritos.
- e. Haga clic en el icono "+" al lado del nombre del programa para agregar a su hijo a la lista de espera.
- f. Si corresponde, responda a todas las preguntas adicionales. Para ello, haga clic en la indicación más abajo del programa.

Una vez haga esto, su hijo habrá sido agregado a la lista de espera, Los programas gestionarán sus listas de espera hasta el final del programa. Si alguno de los programas puede ofrecerle un cupo de la lista de espera a su hijo, este se comunicará directamente con usted.

## **4. ¿Por qué no recibí una oferta de cupo y cuáles son mis prioridades?**

Todos los alumnos que cursen un grado de kínder a 8.º en una escuela de la Ciudad de Nueva York (durante el año escolar 2023-2024) reúnen los requisitos para Summer Rising. Al igual que el año pasado, los cupos serán asignados centrándose en la equidad, lo que incluye dar prioridad a estudiantes con necesidades académicas, estudiantes en vivienda y crianza temporal, estudiantes con Programas de Educación Individualizados (*Individualized Education Program*, IEP) de 12 meses (Sección 683, año escolar prolongado y Nest o Horizon para estudiantes con autismo) y con una conexión local con un programa de año escolar de una organización o escuela comunitaria.

### **5. ¿Cómo me inscribo para el servicio de trasporte escolar?**

No hay un mecanismo disponible para que las familias se inscriban para el servicio de transporte. Los requisitos se basan en si un estudiante tiene un IEP, así como también el grado y la distancia de la casa a la escuela. Haga clic [aquí](https://www.schools.nyc.gov/school-life/transportation/bus-eligibility) para ver si reúne los requisitos o hable con el coordinador de transporte escolar si tiene preguntas específicas.

### **6. Solo uno de mis hijos recibió una oferta de cupo, ¿cómo puedo obtener un cupo en la misma sede para mi otro hijo?**

Puede agregar a sus hijos a las listas de espera de los programas. Siga estos pasos para agregar a su hijo a una lista de espera en MySchools:

- a. Haga clic en el botón "*View Results & Waitlists*" (Ver resultados y listas de espera) debajo del nombre de su hijo.
- b. Haga clic en "*Search*" (Buscar) en la esquina superior izquierda de la pantalla. Esto lo llevará a un mapa donde puede buscar programas y seleccionar sus favoritos.
- c. Acto seguido, haga clic en el botón "*Waitlists*" (Listas de espera) en la parte superior de la pantalla.
- d. En la parte derecha de la pestaña de "Listas de espera", verá todos los programas que seleccionó como sus favoritos.
- e. Haga clic en el icono "+" al lado del nombre del programa para agregar a su hijo a la lista de espera.
- f. Si corresponde, responda a todas las preguntas adicionales. Para ello, haga clic en la indicación más abajo del programa.

Una vez haga esto, su hijo habrá sido agregado a la lista de espera, Los programas gestionarán sus listas de espera hasta el final del programa. Si alguno de los programas le hace una oferta de la lista de espera, este se comunicará directamente con usted.

**7. Tenemos unas vacaciones programadas, ¿puede mi hijo asistir por unas semanas?** Summer Rising es un programa de seis a siete semanas (seis semanas para estudiantes de escuela intermedia y siete semanas para estudiantes de escuela primaria). Aconsejamos encarecidamente la participación total durante la duración del programa. Entendemos que las familias toman vacaciones o tienen emergencias. De ser así, hable con el director de su programa de Summer Rising.

### **8. Dejé pasar el período de solicitud, ¿cómo puedo solicitar el ingreso?**

Sin embargo, el período de solicitud de ingreso terminó, puede agregar a su hijo a sus listas de espera preferidas. Inscríbase en [MySchools.nyc](http://myschools.nyc/es) para crear y establecer una cuenta para su hijo. Luego, tendrá que agregar a su hijo a su cuenta. Para ello, siga las instrucciones en su carta de bienvenida de Summer Rising. Su escuela puede proporcionarle la carta o puede

enviar un correo electrónico a [summer@schools.nyc.gov](mailto:summer@schools.nyc.gov) con una copia de su identificación con foto (identificación de la Ciudad de Nueva York, licencia de conducir o identificación del Estado de Nueva York, pasaporte, etc.) para poder verificar su estado como tutor y proporcionarle la carta. Asimismo, confirme el nombre, la fecha de nacimiento y número de identificación estudiantil de su hijo (si corresponde).

**9. ¿Por qué mi número de la lista de espera sigue incrementando?, ¿no debería disminuir?** El número de lista de espera de un estudiante está sujeto a cambios: este puede cambiar si un programa hace ofertas de listas de espera a estudiantes y si actualizan los grupos de prioridad de los aspirantes, lo que puede cambiar su posición a un grupo más alto que el de su hijo. Por lo tanto, la posición de su hijo en la lista de espera puede subir o bajar.

Los programas usan sus listas de espera para asignar cualquier cupo que quede disponible. Si se abre un cupo, el programa se comunicará con usted directamente.

### **10. Recibí una oferta de cupo pero prefiero mi opción de lista de espera.**

Aceptar o rechazar su oferta de cupo de Summer Rising no repercute en su posibilidad de recibir una oferta de lista de espera esta primavera o verano. Teniendo esto en cuenta, lo animamos a aceptar su oferta de cupo inicial ya que las ofertas de lista de espera no están garantizadas.

Recuerde que solo se puede aceptar una oferta a la vez. Esto significa que aceptar una lista de espera hará que rechace cualquier otra oferta que haya aceptado anteriormente.